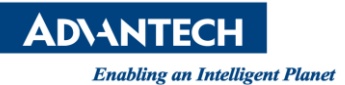

## **Advantech AE Technical Share Document**

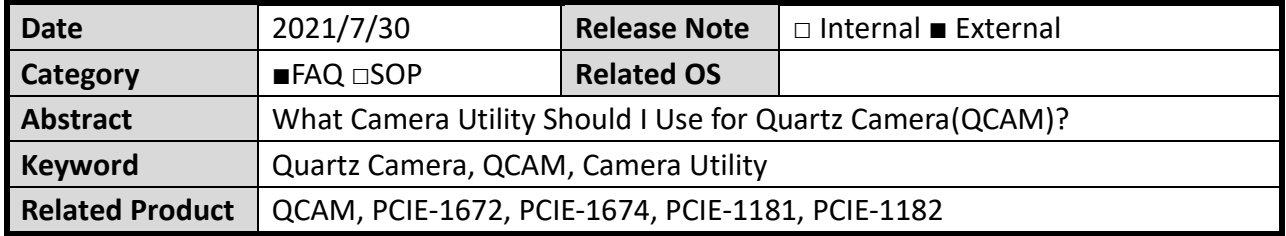

## **Problem Description:**

Users may need to use camera utility to adjust certain camera settings such as AOI, exposure time, gain, and so on from time to time to accommodate their vision applications. It is sometimes confusing to determine which camera utility to use as it will differ in accordance with the camera and the frame grabber used.

In this documentation, you will find information regarding which camera utility to use and where to get it step by step.

## **Brief Solution - Step by Step:**

If you connect Quartz camera to PCIE-1672 or PCIE-1674:

- 1. Search "Pylon Viewer" on browser (or click on [here\)](https://www.baslerweb.com/en/sales-support/downloads/software-downloads/#type=pylonsoftware;language=all;version=all;os=windows;series=baslerace;model=all) to download the latest camera software (e.g. pylon 6.2.0 Camera Software Suite Windows).
- 2. Run the installer and select a suitable user profile & camera interface to install.
- 3. Use pylon IP Configurator to set IP address and subnet mask for NIC and camera.
- 4. Use pylon Viewer to connect to camera, adjust camera setting, and capture live images.

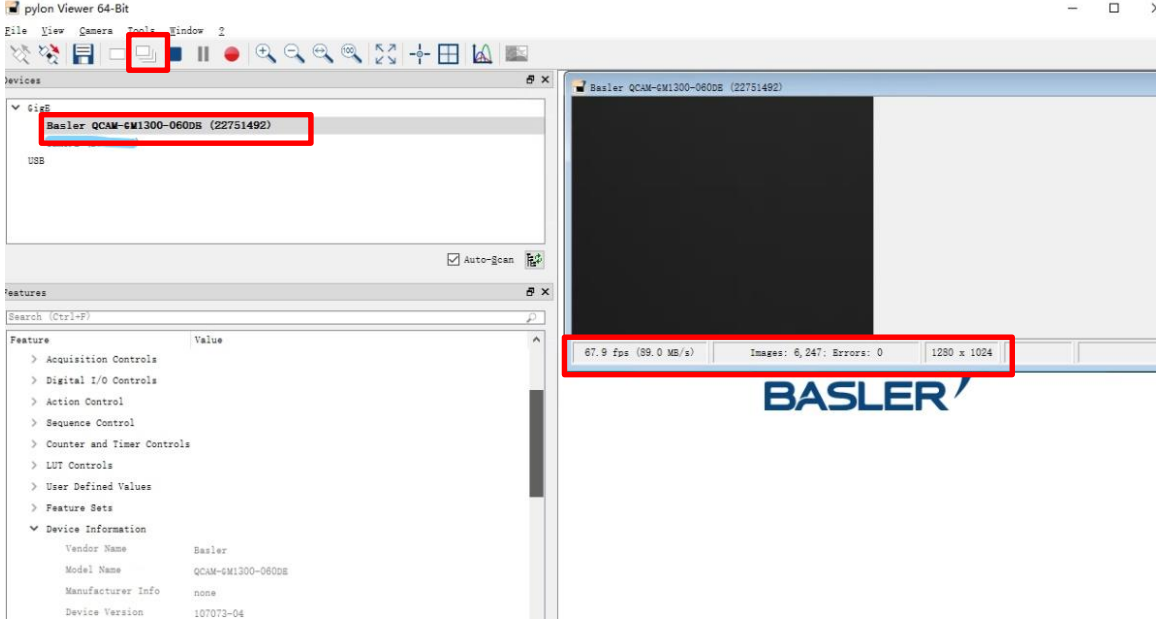

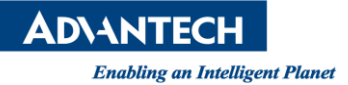

5. (Optional, apply only when necessary)

*[Note]: If you find the image capture or parameter setting is somehow irresponsive or corrupted, continue to apply the following step 5 and install a special pylon license.*

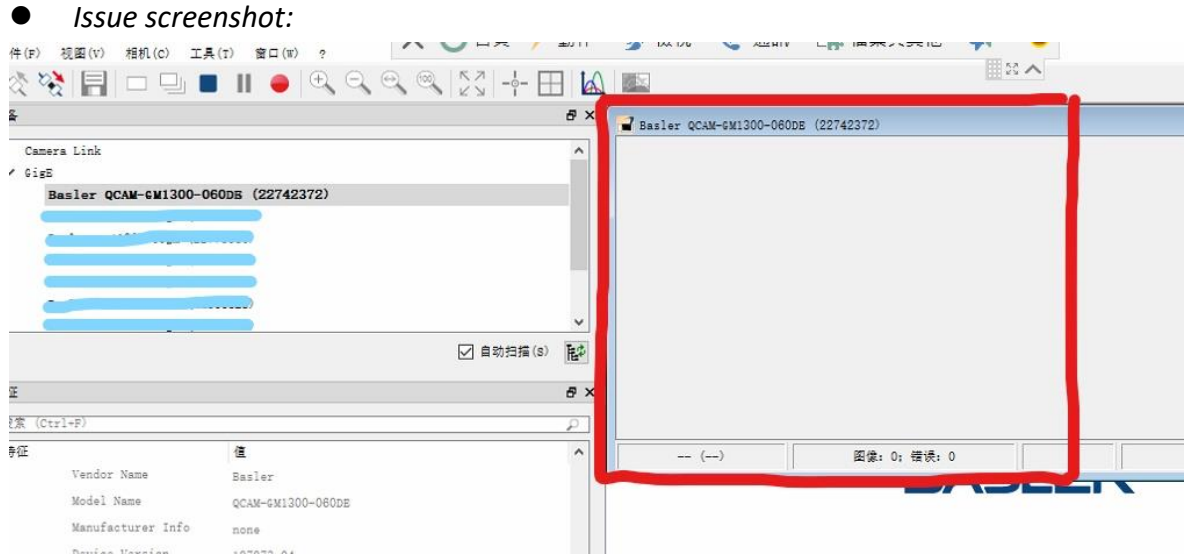

Download the license pack from Advantech Quartz Camera Download (QCAM Optional License). Follow the instructions in the readme document to finish installing the license files.

```
Follow the step
Follow the step
1. Unzip the "License.zip" file. 
1. Unzip the "License.zip" file. 
into the pylon Runtime installation folder where the<br>"PylonBase_XXX.dll" resides, e.g.:
     "Pylon Base XXX.dll" resides, e.g.:
\blacksquare resides, e.g.: \blacksquare residents. E.g.: \blacksquare\blacksquare - for 32bit: \blacksquareC:\Program Files\Basler\pylon 5\Runtime\Win32
 C:\Program Files\Basler\pylon X\Runtime\Win32
into the pylon Lib installation folder where the
"libpylonbase-XXX.so" resides, e.g.:
\blacksquare resides, e.g.: \blacksquare residents. E.g.: \blacksquare\sim - for 32bit:
2. For Windows copy the "*.lic" and the "pylon.xml" files 
                         C:\Program Files\Basler\pylon X\Runtime\x64
3. For Linux copy the "*.lic" and the "pylon.xml" files 
                         opt\pylonX\lib64
                         opt\pylonX\lib
```
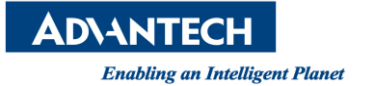

Make sure it can capture live images.

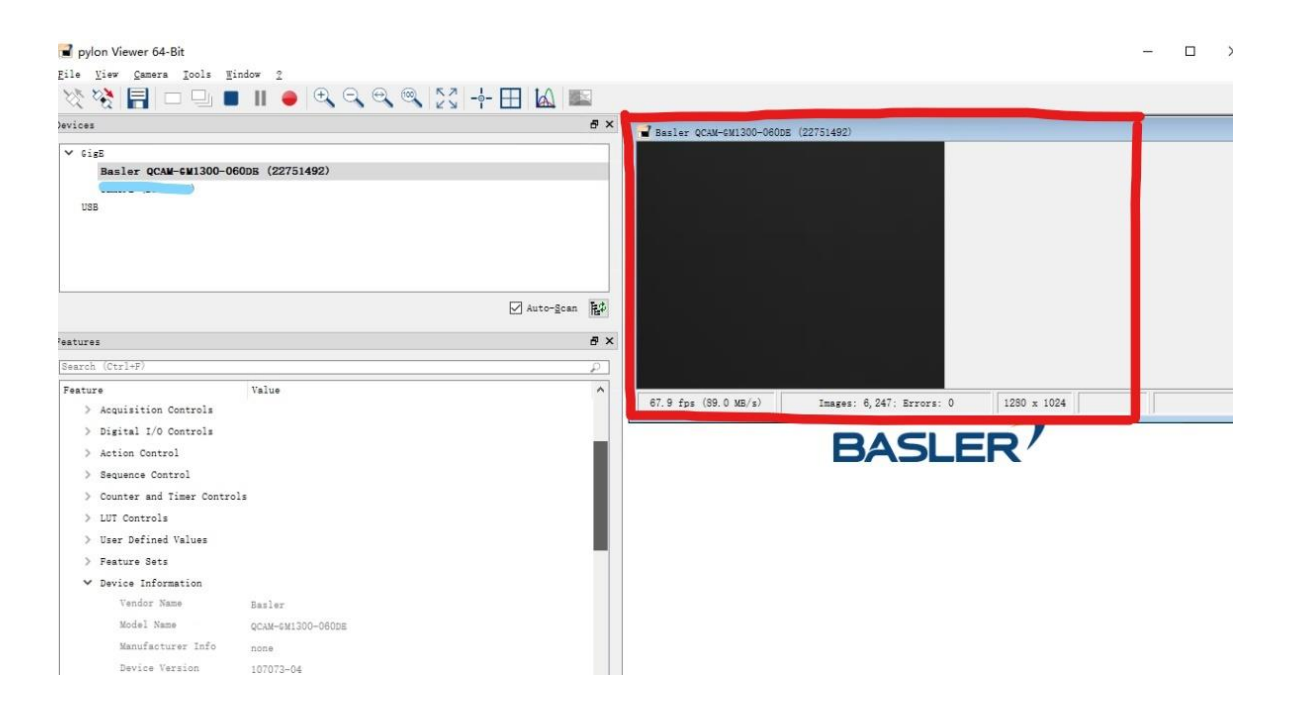